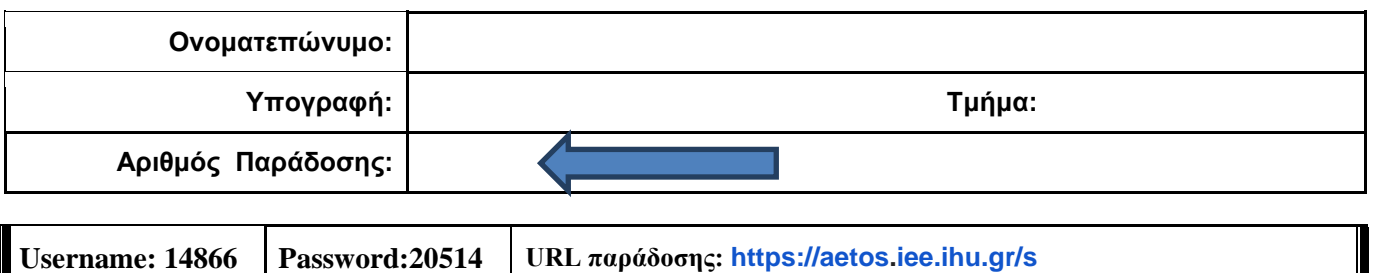

## **ΟΔΗΓΙΕΣ: ΟΜΑΔΑ Α**

- Δημιουργείστε ένα φάκελο με το Ονοματεπώνυμό σας στον δίσκο Public και εκεί να έχετε τα αρχεία σας. Απομακρύνετε όποια συσκευή μνήμης flash είχατε συνδέσει. **Απαγορεύεται αυστηρά η χρήση προγραμμάτων/ιστοσελίδων επικοινωνίας σε όλη τη διάρκεια της εξέτασης. Αν κάνετε χρήση τους θα μηδενιστείτε.**
- Οι παρακάτω δύο (2) ασκήσεις θα πρέπει να απαντηθούν πλήρως προκειμένου να βαθμολογηθείτε με άριστα. Το θέμα των μικροεπεξεργαστών είναι 70% ενώ το θέμα των μικροελεγκτών είναι 30%.
- Τα ονόματα των αρχείων που θα δημιουργήσετε ως λύση πρέπει να είναι ο αριθμός μητρώου σας ακολουθούμενος από το γράμμα της ομάδας σας και αμέσως μετά από τον αριθμό 1 για το πρώτο θέμα ή 2 για το δεύτερο θέμα. **Τα αρχεία σας πρέπει να έχουν κατάληξη .asm οπωσδήποτε** των μικροεπεξεργαστών ενώ .txt των μικροελεγκτών. (Π.χ. 123456A1.asm και 123456A2.txt).
- Στη πρώτη γραμμή του κάθε αρχείου σας να τοποθετήσετε ως σχόλια το ονοματεπώνυμό σας και το ΑΜ σας. Στο τέλος του προγράμματος θα πρέπει να επιστρέφετε στο λειτουργικό σύστημα για το θέμα των μικροεπεξεργαστών. Για την καλύτερη κατανόηση και βαθμολόγηση των προγραμμάτων σας, χρησιμοποιείστε σχόλια αν έχετε χρόνο.
- Σημειώστε επάνω στα θέματα τον **ΑΡΙΘΜΟ ΠΑΡΑΔΟΣΗΣ** που **θα** εμφανιστεί **όταν παραδώσετε** το αρχείο μέσω του URL παράδοσης που σας δίνεται.
- **Παραδώστε τα θέματα**, αφού συμπληρώσετε τα στοιχεία σας (εάν δεν τα παραδώσετε, δεν θα βαθμολογηθείτε).
- Διάρκεια εξέτασης **90' ακριβώς**.
- (1) Να γραφεί πρόγραμμα που έχει τουλάχιστον δύο υποπρογράμματα.

Στο πρώτο υποπρόγραμμα, έπειτα από κατάλληλο μήνυμα, εισάγουμε από το πληκτρολόγιο 2 μονοψήφιους αριθμούς του δεκαδικού αριθμητικού συστήματος χωρίς εμφάνιση και μετά από έλεγχο τους εμφανίζουμε. Τους αποθηκεύουμε σε μεταβλητές στη μνήμη π.χ. N1 και Ν2. Το υποπρόγραμμα επιστρέφει.

Αμέσως μετά το κυρίως πρόγραμμα προτείνει μετά από κατάλληλο μήνυμα την εισαγωγή ενός συμβόλου (+ ή \*) έτσι ώστε να κάνει την αντίστοιχη πράξη μεταξύ των δύο μεταβλητών.

Στη συνέχεια καλείτε το δεύτερο υποπρόγραμμα με πέρασμα των 3 παραμέτρων κατά τιμή μέσω διαφορετικών καταχωρητών (έναν για την πρώτη μεταβλητή, έναν για τη δεύτερη και έναν για το σύμβολο της πράξης) για την εμφάνιση του αποτελέσματος στο δεκαδικό αριθμητικό σύστημα με τα απαραίτητα ψηφία μόνο, έπειτα από κατάλληλο μήνυμα ανάλογα με την πράξη.

Πχ. Eisagete ena 10adiko arithmo : 7

Eisagete ena 10adiko arithmo : 9

Doste ena symbolo praksis : +

To athroisma tous einai : 16

(2)

Συνδέστε στο Arduino Uno δύο LED (σε σειρά με αντιστάτες 220Ω) και προγραμματίστε τον μικροελεγκτή έτσι ώστε τα δύο LED να αναβοσβήνουν (πρόγραμμα Α) το ένα με περίοδο 250 ms και το άλλο με περίοδο 700 ms. Προσθέστε ένα button που να συνδέεται στο pin 2 έτσι ώστε με το πάτημα του κουμπιού να αλλάζει (πρόγραμμα Β) στο πρώτο η περίοδος σε 900 ms και στο δεύτερο στα 400 ms. Σε κάθε πάτημα του κουμπιού θα γίνεται εναλλαγή μεταξύ των δύο προγραμμάτων Α-Β.

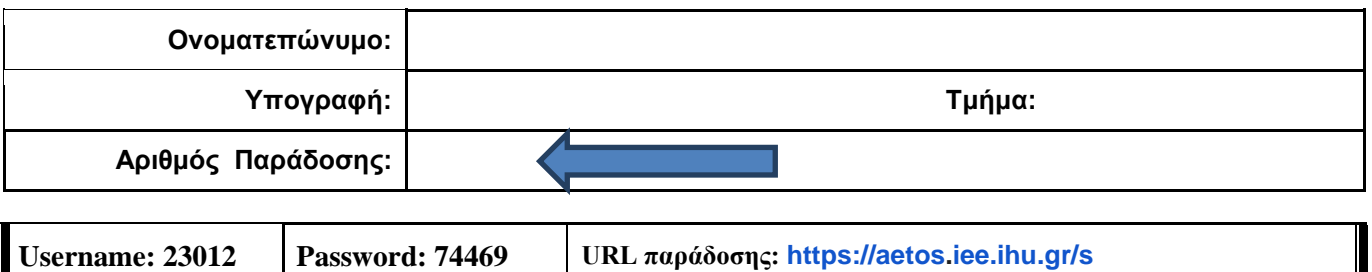

### **ΟΔΗΓΙΕΣ: ΟΜΑΔΑ Β**

- Δημιουργείστε ένα φάκελο με το Ονοματεπώνυμό σας στον δίσκο Public και εκεί να έχετε τα αρχεία σας. Απομακρύνετε όποια συσκευή μνήμης flash είχατε συνδέσει. **Απαγορεύεται αυστηρά η χρήση προγραμμάτων/ιστοσελίδων επικοινωνίας σε όλη τη διάρκεια της εξέτασης. Αν κάνετε χρήση τους θα μηδενιστείτε.**
- Οι παρακάτω δύο (2) ασκήσεις θα πρέπει να απαντηθούν πλήρως προκειμένου να βαθμολογηθείτε με άριστα. Το θέμα των μικροεπεξεργαστών είναι 70% ενώ το θέμα των μικροελεγκτών είναι 30%.
- Τα ονόματα των αρχείων που θα δημιουργήσετε ως λύση πρέπει να είναι ο αριθμός μητρώου σας ακολουθούμενος από το γράμμα της ομάδας σας και αμέσως μετά από τον αριθμό 1 για το πρώτο θέμα ή 2 για το δεύτερο θέμα. **Τα αρχεία σας πρέπει να έχουν κατάληξη .asm οπωσδήποτε** των μικροεπεξεργαστών ενώ .txt των μικροελεγκτών. (Π.χ. 123456B1.asm και 123456B2.txt).
- Στη πρώτη γραμμή του κάθε αρχείου σας να τοποθετήσετε ως σχόλια το ονοματεπώνυμό σας και το ΑΜ σας. Στο τέλος του προγράμματος θα πρέπει να επιστρέφετε στο λειτουργικό σύστημα για το θέμα των μικροεπεξεργαστών. Για την καλύτερη κατανόηση και βαθμολόγηση των προγραμμάτων σας, χρησιμοποιείστε σχόλια αν έχετε χρόνο.
- Σημειώστε επάνω στα θέματα τον **ΑΡΙΘΜΟ ΠΑΡΑΔΟΣΗΣ** που **θα** εμφανιστεί **όταν παραδώσετε** το αρχείο μέσω του URL παράδοσης που σας δίνεται.
- **Παραδώστε τα θέματα**, αφού συμπληρώσετε τα στοιχεία σας (εάν δεν τα παραδώσετε, δεν θα βαθμολογηθείτε).
- Διάρκεια εξέτασης **90' ακριβώς**.
- (1) Να γραφεί πρόγραμμα στο οποίο θα γίνεται εισαγωγή κειμένου με παράλληλη εμφάνιση. Θα αποθηκεύονται σε μια περιοχή μνήμης 20 χαρακτήρων μόνο κεφαλαία και μικρά λατινικά γράμματα και το κενό. Η εισαγωγή μπορεί να τερματιστεί πριν συμπληρωθεί το πλήθος, με το χαρακτήρα (+). Μεταξύ των λέξεων να υπάρχει μόνο ένα κενό.

Σε περίπτωση που δεν έχει εισαχθεί τίποτα, το πρόγραμμα θα τερματίζεται έπειτα από κατάλληλο μήνυμα.

Αν έχουν εισαχθεί κάποιοι χαρακτήρες, θα εμφανίζεται στην επόμενη γραμμή το κείμενο που έχει εισαχθεί με κάθε λέξη σε διαφορετική σειρά (σαν σκάλα, εκεί που τελειώνει η προηγούμενη λέξη θα αρχίζει η επόμενη).

### (2)

Χρησιμοποιήστε το έτοιμο παράδειγμα του Tinkercad "LCD" όπου είναι έτοιμη η συνδεσμολογία του Arduino Uno. Προσθέστε τον σένσορα TMP36 ο οποίος να μετράει θερμοκρασία κάθε 2 sec. Εμφανίστε στην οθόνη στην πρώτη γραμμή την τιμή της θερμοκρασίας Κελσίου και μετά το "degrees C". Aπό τη στιγμή που θα περάσει η μισή διάρκεια της περιόδου να γίνεται η εμφάνιση της θερμοκρασίας στην οθόνη σε βαθμούς Φαρενάιτ και το κείμενο "degrees F". (F=1,8\*C+32)

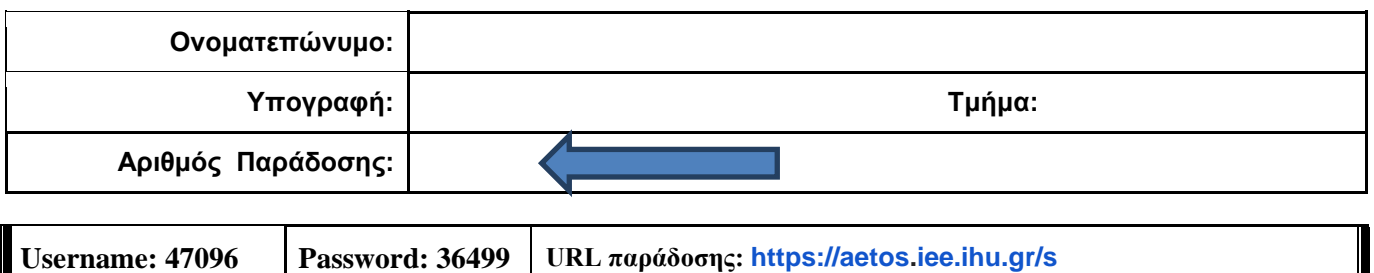

## **ΟΔΗΓΙΕΣ: ΟΜΑΔΑ C**

- Δημιουργείστε ένα φάκελο με το Ονοματεπώνυμό σας στον δίσκο Public και εκεί να έχετε τα αρχεία σας. Απομακρύνετε όποια συσκευή μνήμης flash είχατε συνδέσει. **Απαγορεύεται αυστηρά η χρήση προγραμμάτων/ιστοσελίδων επικοινωνίας σε όλη τη διάρκεια της εξέτασης. Αν κάνετε χρήση τους θα μηδενιστείτε.**
- Οι παρακάτω δύο (2) ασκήσεις θα πρέπει να απαντηθούν πλήρως προκειμένου να βαθμολογηθείτε με άριστα. Το θέμα των μικροεπεξεργαστών είναι 70% ενώ το θέμα των μικροελεγκτών είναι 30%.
- Τα ονόματα των αρχείων που θα δημιουργήσετε ως λύση πρέπει να είναι ο αριθμός μητρώου σας ακολουθούμενος από το γράμμα της ομάδας σας και αμέσως μετά από τον αριθμό 1 για το πρώτο θέμα ή 2 για το δεύτερο θέμα. **Τα αρχεία σας πρέπει να έχουν κατάληξη .asm οπωσδήποτε** των μικροεπεξεργαστών ενώ .txt των μικροελεγκτών. (Π.χ. 123456C1.asm και 123456C2.txt).
- Στη πρώτη γραμμή του κάθε αρχείου σας να τοποθετήσετε ως σχόλια το ονοματεπώνυμό σας και το ΑΜ σας. Στο τέλος του προγράμματος θα πρέπει να επιστρέφετε στο λειτουργικό σύστημα για το θέμα των μικροεπεξεργαστών. Για την καλύτερη κατανόηση και βαθμολόγηση των προγραμμάτων σας, χρησιμοποιείστε σχόλια αν έχετε χρόνο.
- Σημειώστε επάνω στα θέματα τον **ΑΡΙΘΜΟ ΠΑΡΑΔΟΣΗΣ** που **θα** εμφανιστεί **όταν παραδώσετε** το αρχείο μέσω του URL παράδοσης που σας δίνεται.
- **Παραδώστε τα θέματα**, αφού συμπληρώσετε τα στοιχεία σας (εάν δεν τα παραδώσετε, δεν θα βαθμολογηθείτε).
- Διάρκεια εξέτασης **90' ακριβώς**.
- (1) Να γραφεί πρόγραμμα που να έχει τουλάχιστον ένα υποπρόγραμμα.

Στο κυρίως πρόγραμμα θα γίνεται εισαγωγή ενός ΚΕΦΑΛΑΙΟΥ λατινικού γράμματος μετά από κατάλληλο μήνυμα. Η εισαγωγή θα γίνεται χωρίς παράλληλη εμφάνιση και έπειτα από έλεγχο θα εμφανίζεται το γράμμα στην οθόνη. Σε περίπτωση λανθασμένης πληκτρολόγησης θα εμφανίζεται κατάλληλο μήνυμα λάθους με ήχο και το πρόγραμμα θα συνεχίζει από την εισαγωγή του γράμματος.

Τα γράμμα θα πρέπει να περαστεί μέσω καταχωρητή (όποιον προτιμάτε) στο υποπρόγραμμα κατά τιμή. Το υποπρόγραμμα θα υψώνει στο τετράγωνο την ASCII τιμή του γράμματος και μετά θα την διαιρεί με το 32. Αμέσως μετά θα επιστρέφει.

Στη συνέχεια το κυρίως πρόγραμμα θα εμφανίζει κατάλληλο μήνυμα ακολουθούμενο από το αποτέλεσμα στο 16αδικό αριθμητικό σύστημα μαζί με το γράμμα 'h' στο τέλος.

(2)

Συνδέστε στο Arduino Uno δύο κίτρινα LED σε σειρά με αντιστάτες 220Ω. Προσθέστε ένα button που να συνδέεται στο pin 2. Προγραμματίστε τον μικροελεγκτή έτσι ώστε με το πάτημα του κουμπιού (κατάσταση Α) τα δύο LED να αναβοσβήνουν κάθε 0,3 sec. Με το επόμενο πάτημα του κουμπιού (κατάσταση Β) θα σβήνουν. Με κάθε επόμενο πάτημα του κουμπιού θα γίνεται εναλλαγή μεταξύ των δύο καταστάσεων.

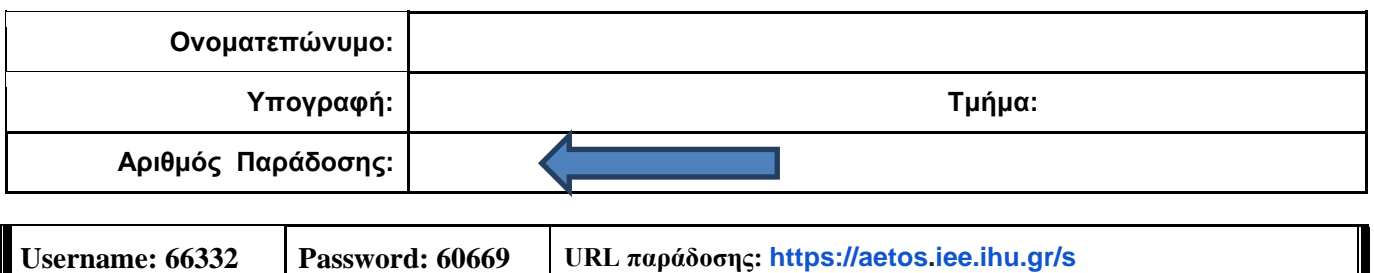

### **ΟΔΗΓΙΕΣ: ΟΜΑΔΑ D**

- Δημιουργείστε ένα φάκελο με το Ονοματεπώνυμό σας στον δίσκο Public και εκεί να έχετε τα αρχεία σας. Απομακρύνετε όποια συσκευή μνήμης flash είχατε συνδέσει. **Απαγορεύεται αυστηρά η χρήση προγραμμάτων/ιστοσελίδων επικοινωνίας σε όλη τη διάρκεια της εξέτασης. Αν κάνετε χρήση τους θα μηδενιστείτε.**
- Οι παρακάτω δύο (2) ασκήσεις θα πρέπει να απαντηθούν πλήρως προκειμένου να βαθμολογηθείτε με άριστα. Το θέμα των μικροεπεξεργαστών είναι 70% ενώ το θέμα των μικροελεγκτών είναι 30%.
- Τα ονόματα των αρχείων που θα δημιουργήσετε ως λύση πρέπει να είναι ο αριθμός μητρώου σας ακολουθούμενος από το γράμμα της ομάδας σας και αμέσως μετά από τον αριθμό 1 για το πρώτο θέμα ή 2 για το δεύτερο θέμα. **Τα αρχεία σας πρέπει να έχουν κατάληξη .asm οπωσδήποτε** των μικροεπεξεργαστών ενώ .txt των μικροελεγκτών. (Π.χ. 123456D1.asm και 123456D2.txt).
- Στη πρώτη γραμμή του κάθε αρχείου σας να τοποθετήσετε ως σχόλια το ονοματεπώνυμό σας και το ΑΜ σας. Στο τέλος του προγράμματος θα πρέπει να επιστρέφετε στο λειτουργικό σύστημα για το θέμα των μικροεπεξεργαστών. Για την καλύτερη κατανόηση και βαθμολόγηση των προγραμμάτων σας, χρησιμοποιείστε σχόλια αν έχετε χρόνο.
- Σημειώστε επάνω στα θέματα τον **ΑΡΙΘΜΟ ΠΑΡΑΔΟΣΗΣ** που **θα** εμφανιστεί **όταν παραδώσετε** το αρχείο μέσω του URL παράδοσης που σας δίνεται.
- **Παραδώστε τα θέματα**, αφού συμπληρώσετε τα στοιχεία σας (εάν δεν τα παραδώσετε, δεν θα βαθμολογηθείτε).
- Διάρκεια εξέτασης **90' ακριβώς**.
- (1) Να γραφεί πρόγραμμα για να γίνεται εισαγωγή δύο φορές, ενός μονοψήφιου αριθμού του 10αδικού αριθμητικού συστήματος. Έπειτα από κατάλληλο μήνυμα θα γίνεται η εισαγωγή χωρίς παράλληλη εμφάνιση και μετά από έλεγχο θα εμφανίζεται στην οθόνη ο αριθμός. Στην περίπτωση λανθασμένης πληκτρολόγησης θα εμφανίζεται κατάλληλο μήνυμα λάθους με ήχο ενώ θα συνεχίζεται η εκτέλεση από το σημείο της εισαγωγής.

Μετά την δεύτερη εισαγωγή θα ελέγχει τους συνδυασμούς των αριθμών έτσι ώστε να εμφανίσει σε μία γραμμή τον μεγαλύτερο διψήφιο αριθμό που προκύπτει από τον συνδυασμό τους στο δεκαδικό αριθμητικό σύστημα. Στη επόμενη γραμμή θα εμφανίζεται ο μικρότερος διψήφιος αριθμός που προκύπτει.

- Π.χ. Eisagete ton proto arithmo 0-9 : 4
	- Eisagete ton deftero arithmo 0-9 : 7
	- O megaliteros arithmos einai : 74
	- O mikroteros arithmos einai : 47

(2)

Συνδέστε στο Arduino Uno ένα LED (σε σειρά με αντιστάτη 220Ω). Προσθέστε ένα button που να συνδέεται στο pin 2 και προγραμματίστε τον μικροελεγκτή έτσι ώστε με το πάτημα του κουμπιού από σβηστό το LED να ανάβει σταθερά. Σε επόμενο πάτημα του κουμπιού να κάνει fade out και fade in. Στο επόμενο πάτημα του κουμπιού να αναβοσβήνει κάθε 450 ms ενώ στο επόμενο πάτημα του κουμπιού να σβήνει. Σε κάθε πάτημα του κουμπιού θα γίνεται εναλλαγή μεταξύ αυτών των καταστάσεων.